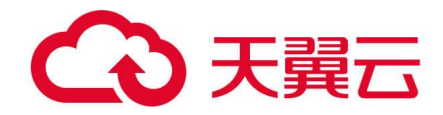

# **轻量型云主机**

# 用户使用指南

天翼云科技有限公司

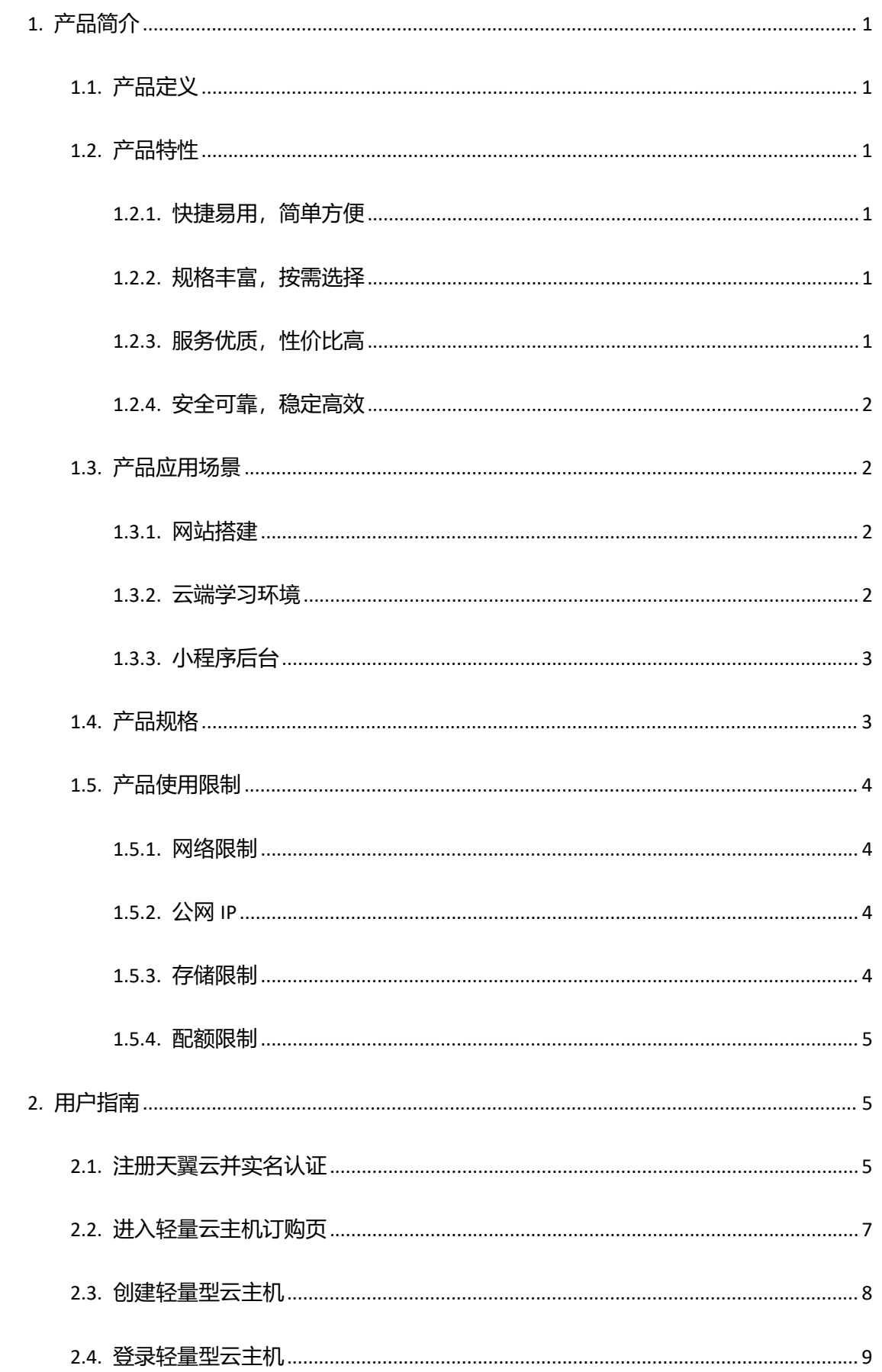

# 目录

<span id="page-2-0"></span>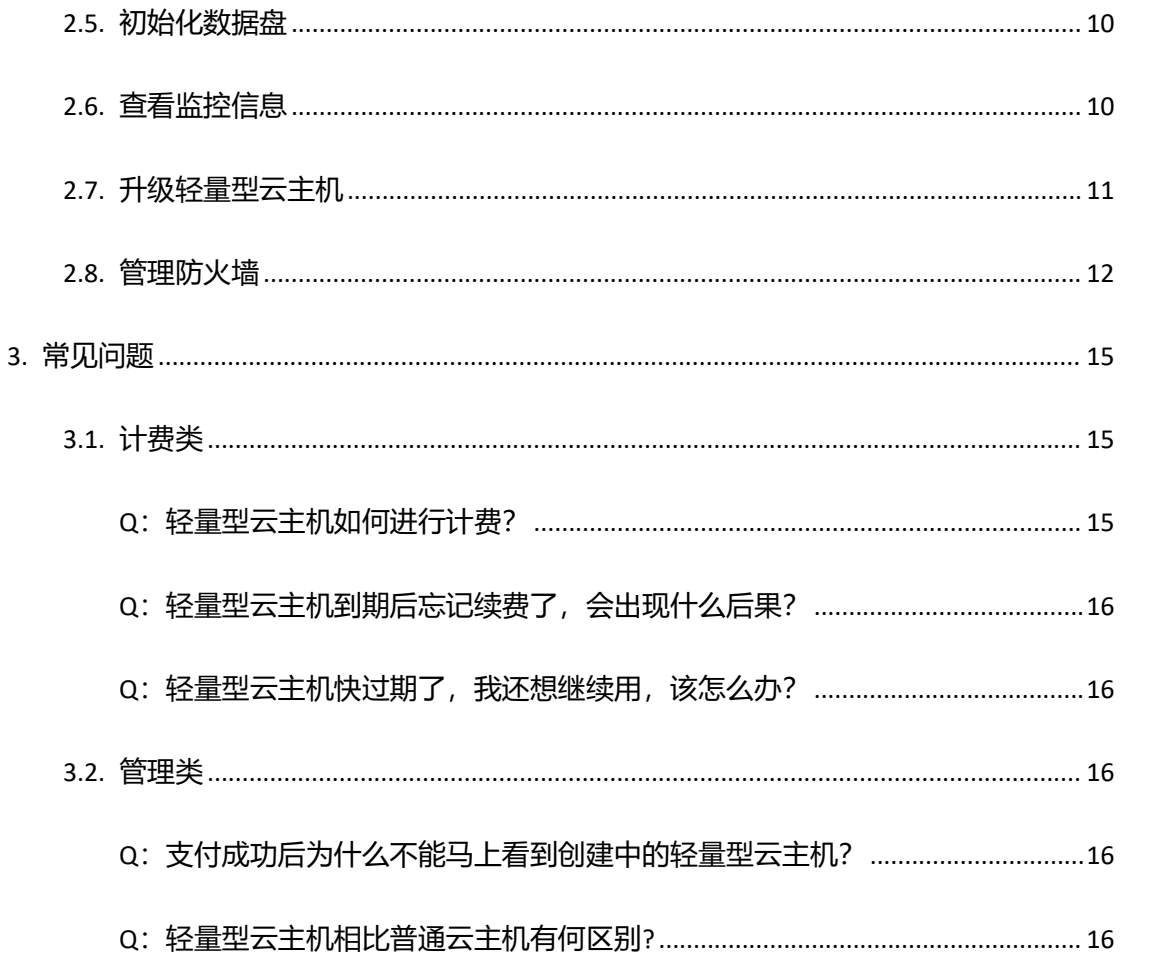

# 1. 产品简介

# <span id="page-3-0"></span>1.1. 产品定义

本文为您介绍产品轻量型云主机的产品定义。

轻量云主机 (CtyunLite-ECS) 是一款易于搭建、便于管理的计算服务产品, 适用于快速搭建 轻量级应用,该产品集成了天翼云计算、网络、存储等云服务能力,支持一键部署应用、运 维监控等能力。操作更加简单便捷,主要面向于中小企业和个人、开发者用户,适用于于网 站搭建、开发试和学习环境等低负载应用场景。

# <span id="page-3-1"></span>1.2. 产品特性

天翼云轻量云主机致力于为用户打造极致体验,本文为您讲解轻量云主机的产品优势。

### <span id="page-3-2"></span>1.2.1.**快捷易用,简单方便**

一站式融合计算、存储、网络等常用基础云服务,简化云服务器和应用系统的创建、管理复 杂度,提供极简使用体验。

# <span id="page-3-3"></span>1.2.2.**规格丰富,按需选择**

拥有多种主机规格,并且支持规格升级,高效满足用户各类型场景需求;支持单独购买云硬 盘挂载到云主机上,提供多种存储类型,保障高效运行。

# <span id="page-3-4"></span>1.2.3.**服务优质,性价比高**

计算、存储和网络资源套餐式售卖,开支清晰直观且整体性价比更高;五星级电信 IDC 环境, 专业运营团队 7\*24 小时服务。

# <span id="page-4-0"></span>1.2.4.**安全可靠,稳定高效**

高达 99.99999999%的数据持久性;提供服务器安全、网站安全服务等精细化专业防护能力。

# <span id="page-4-1"></span>1.3. 产品应用场景

#### <span id="page-4-2"></span>1.3.1.**网站搭建**

#### **场景说明**

个人或企业用户的上云场景,例如搭建个人博客、门户网站等轻量型应用负载,需要保证网 站运行稳定,系统安全可靠。

#### **场景痛点**

个人、小型公司部署普通业务,需要自行采购硬件设施,花费较高。

#### **产品优势**

支持多种套餐按需选择,套餐内容可自定义搭配,满足多种场景需求,同时套餐升级不影响 业务正常运行。

### <span id="page-4-3"></span>1.3.2.**云端学习环境**

#### **场景说明**

学生、个人需要构建即开即用的学习、开发实验课堂环境。

#### **场景痛点**

传统服务器购买周期长、成本高,无法快速开通使用。

#### **产品优势**

价格优惠,支持 Ubuntu、CentOS 等常用 Linux 系统, 学员可以随时创建云端学习环境, 即

开即**用,随时删除。**

# <span id="page-5-0"></span>1.3.3.**小程序后台**

#### **场景说明**

需要搭建微信小程序或公众号后台服务,对计算与网络均有一定要求。

#### **场景痛点**

传统服务器无法灵活扩容,满负荷时会导致用户体验差。

#### **产品优势**

一站式集成计算、存储、网络能力,提升服务器使用体验和效率,支持套餐升级,让用户更 专注于业务开发。

# <span id="page-5-1"></span>1.4. 产品规格

#### 本文为您介绍轻量型云主机的产品规格。

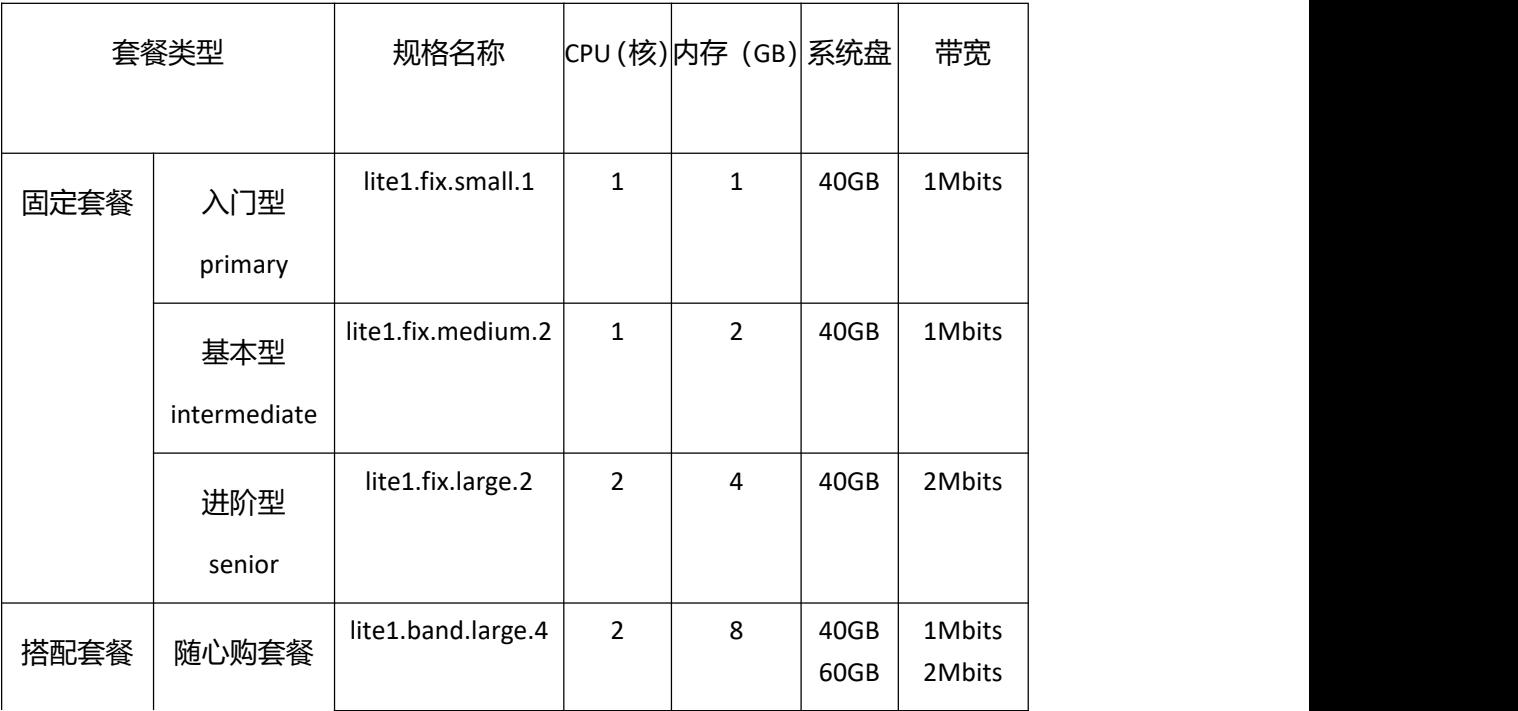

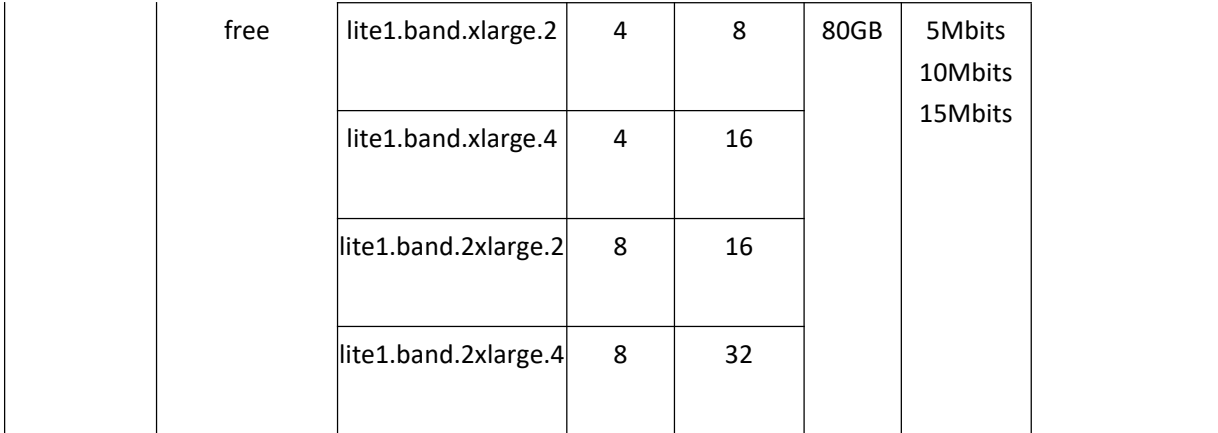

# <span id="page-6-0"></span>1.5. 产品使用限制

本文为您介绍轻量型云主机的产品使用限制。

### <span id="page-6-1"></span>1.5.1.**网络限制**

同一账号同地域下,多台轻量应用服务器默认处于同一个 VPC 内网环境。

不同用户、同一用户不同地域,所处的 VPC 不同,所以内网默认隔离。

### <span id="page-6-2"></span>1.5.2.**公网** IP

轻量型云主机创建完成后默认分配 1 个独立的固定公网 IP, 并配置独享的公网带宽, 用户 开通时将默认绑定 1 个独立 IP。一台轻量型云主机只能绑定一个 IP, 且暂不支持更换 IP。

# <span id="page-6-3"></span>1.5.3.**存储限制**

提供高 IO 类型云盘,暂不支持加密盘、共享盘、ISCSI 盘。

支持在订单页面额外挂载数据盘(单独收费,独立套餐外),云盘容量大小范围为:10-32768 (GB)。

### <span id="page-7-0"></span>1.5.4.**配额限制**

单台轻量型云主机最多支持 5 块数据盘。

单用户单资源池最多开通 10 台轻量型云主机。

# <span id="page-7-1"></span>2. 用户指南

# <span id="page-7-2"></span>2.1. 注册天翼云并实名认证

如果您已有一个天翼云帐户,请跳到下一个任务。如果您还没有天翼云帐户,请参考以下步 骤创建。

1. 打开天翼云网站 [http://www.ctyun.cn](http://www.ctyun.cn/),点击【注册】;

免费注册

2.在注册页面,请填写"邮箱地址"、"密码"、"确认密码"、"手机号码",并点击"同意协议并

提交"按钮,如1分钟内手机未收到验证码,请再次点击"重新获取短信验证码"按钮。

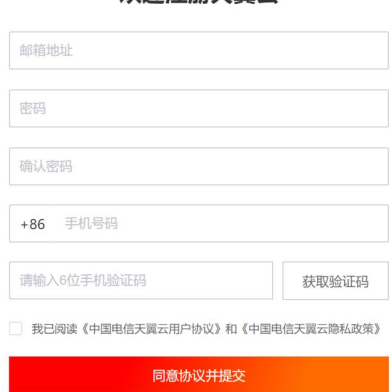

欢迎注册天翼云

注册成功后,系统会自动跳转至您的个人信息界面。

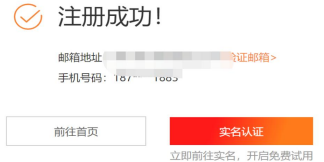

#### 、选择一种账号类型。

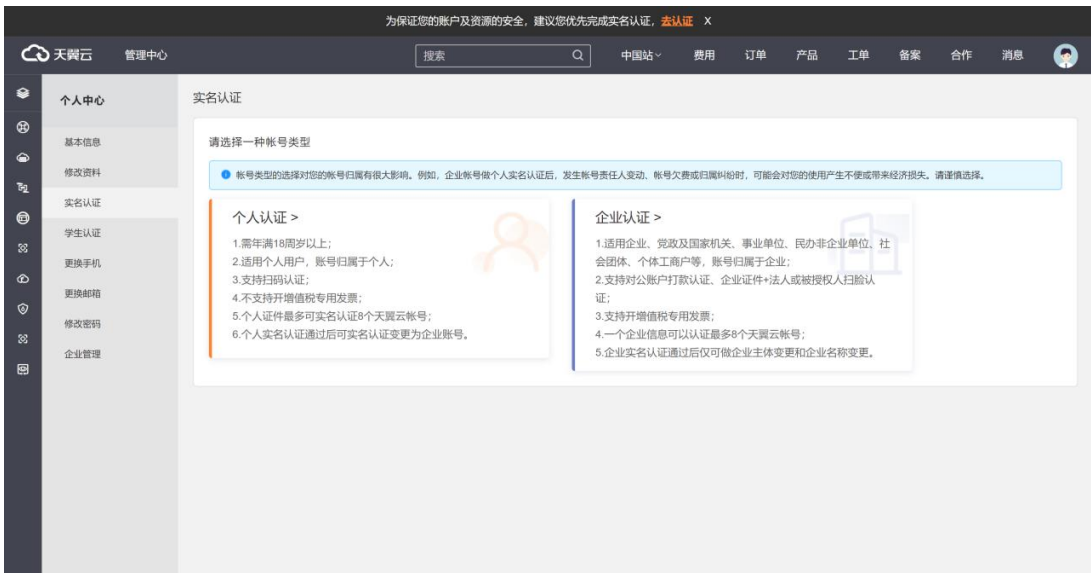

、以个人认证-身份证认证为例,选择身份证认证方式。

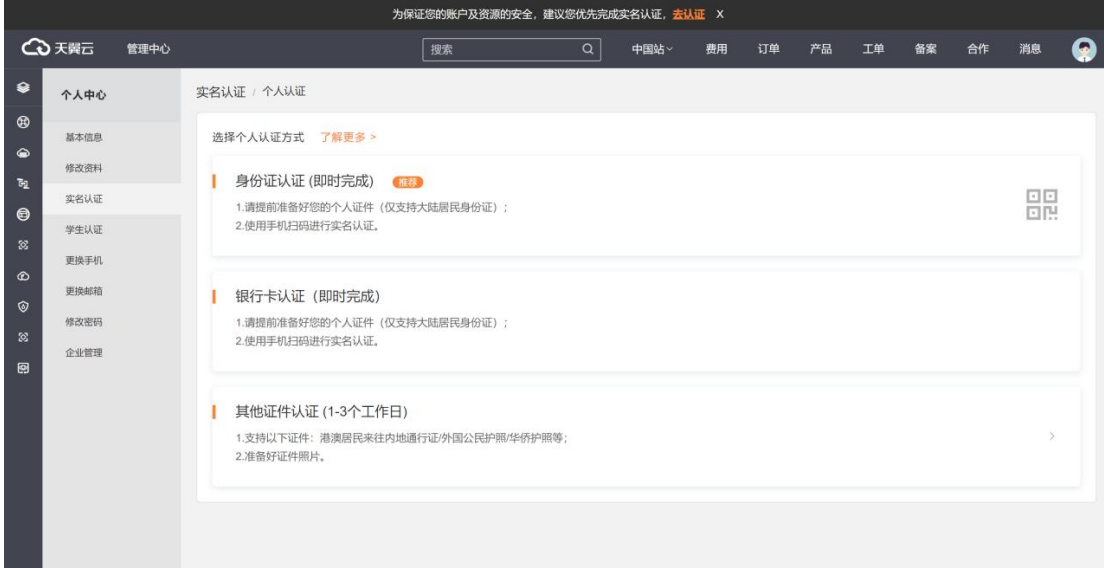

5、使用天翼云 APP 扫描二维码, 按照提示完成认证。

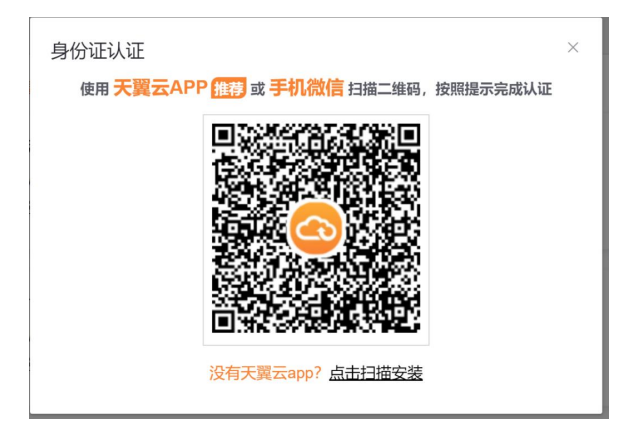

# <span id="page-9-0"></span>2.2. 进入轻量云主机订购页

#### 本节介绍了如何进入轻量型云主机的订购页

### **方式一**

#### 1.进入轻量型云主机详情页

#### 2.点击立即开通

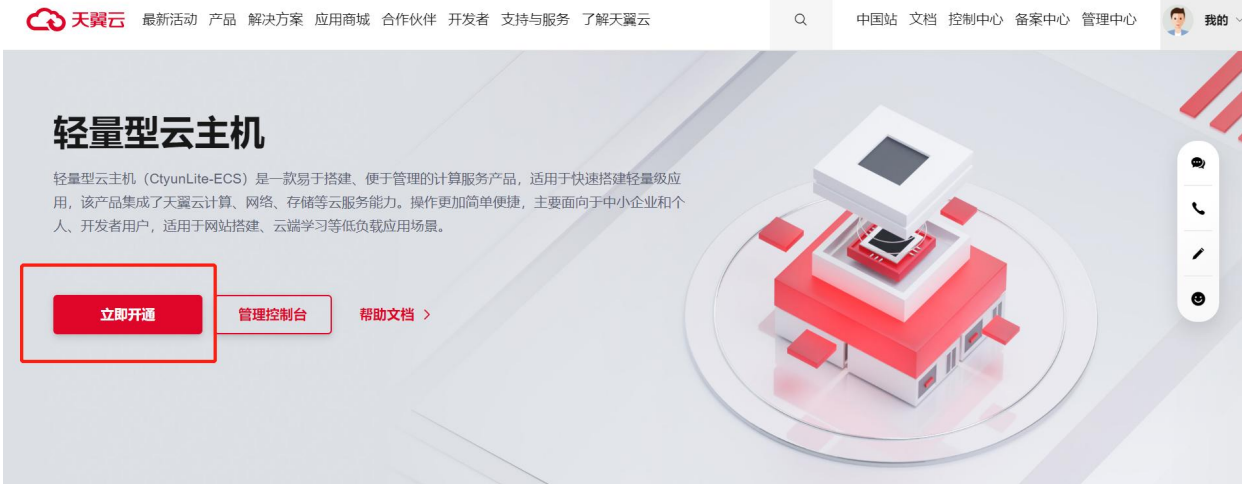

## **方式二**

1.点击天翼云门户首页的"控制中心",输入登录的用户名和密码,进入控制中心页面。

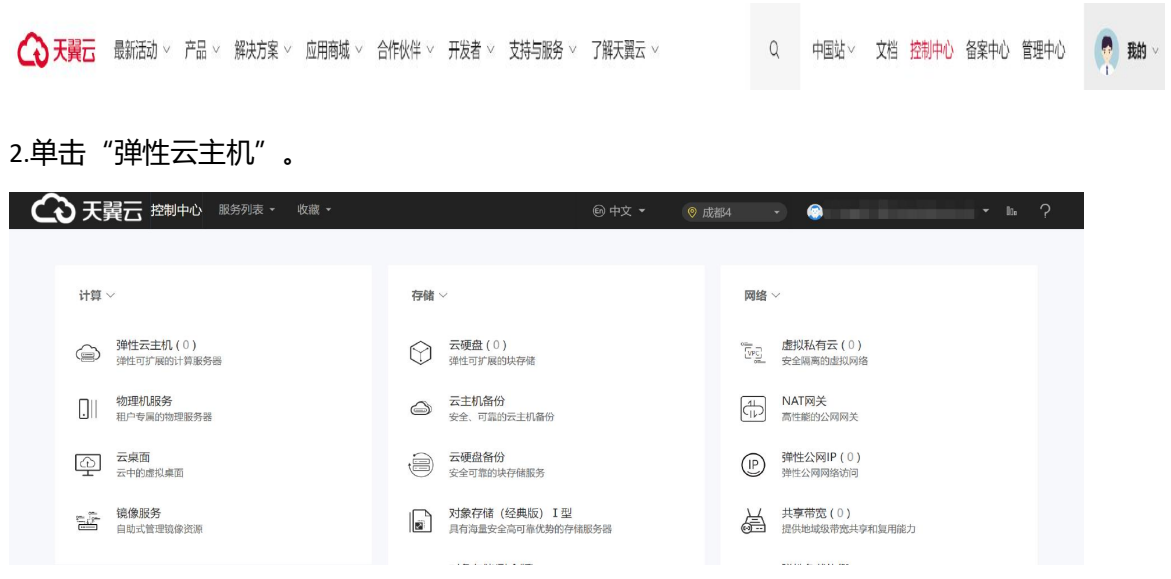

### 3.点击进入轻量型云主机列表页

#### 4.点击创建轻量型云主机

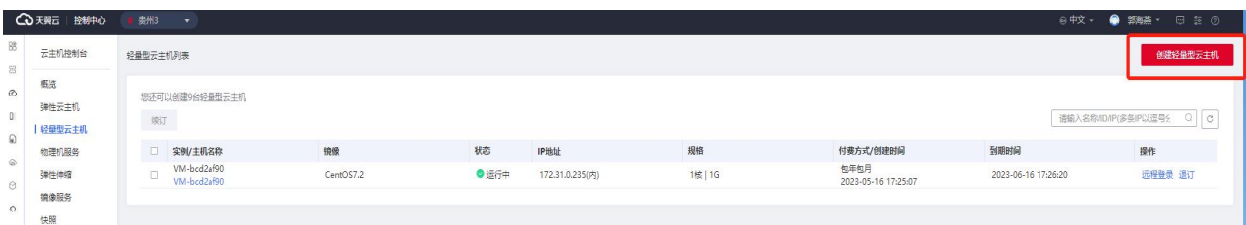

# <span id="page-10-0"></span>2.3. 创建轻量型云主机

本节介绍了如何创建轻量型云主机

1. 选择计费模式, 轻量型云主机目前仅支持包年/包月计费模式。

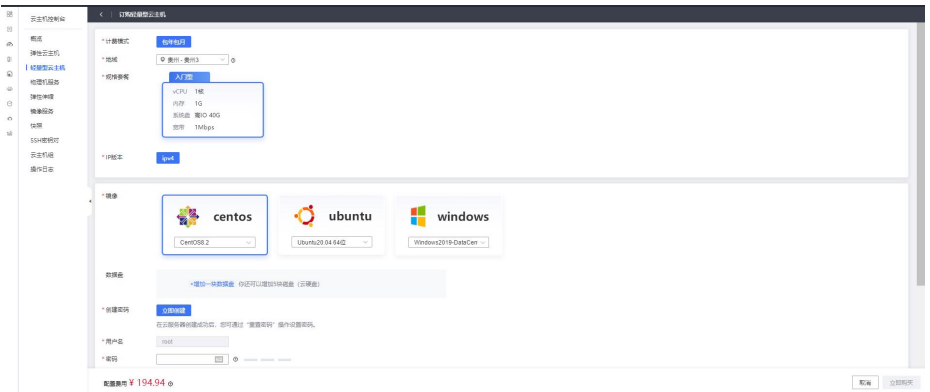

2.选择轻量型云主机购买的地域。

3.选定轻量型云主机的套餐。

4.选择 IP 版本。

5.选择镜像类型,供 centos、linux、windows 类型的系统镜像。

6.选择数据盘。

默认无数据盘,用户可以增加数据盘,可更改数据盘大小。数据盘大小范围为 10-32768。

最多可挂载五个数据盘,超过五个则无法继续添加。

7.创建密码。

密码规则: 8~30 个字符, 必须同时包含三项 (大写字母、小写字母、数字、

()`~!@#\$%^&\*\_-+=|{}[]:;'<>,.?/ 中的特殊符号),且不能以斜线号(/)开头

8.选择购买数量购买时长。

提供 5 年购买时长, 默认时长为 3 个月。

单用户单资源池最多可创建 10 台轻量型云主机。

9.确认订单参数。

订单确认页面包括【产品名称】、【配置】、【付费方式】、【购买时长】、【购买数量】、 【总价】。

10.点击确认下单,跳转至付费界面并进行支付。

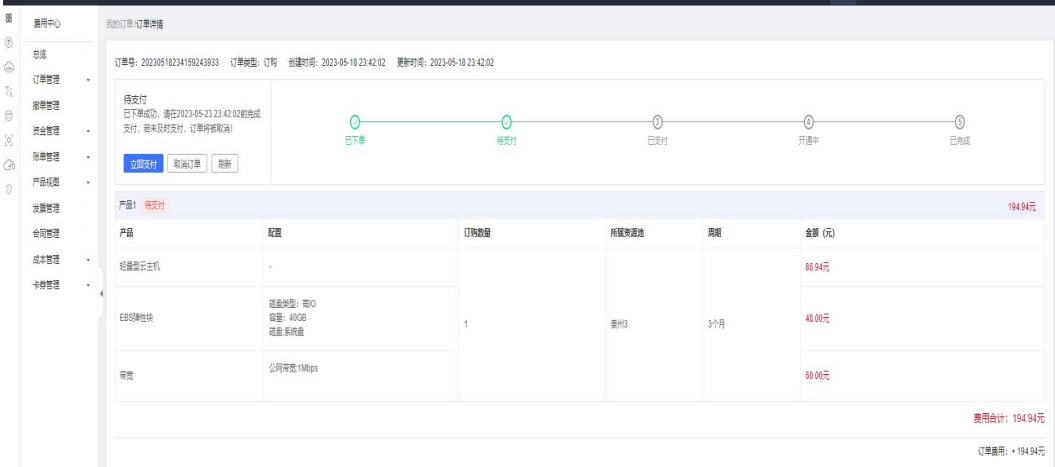

# <span id="page-11-0"></span>2.4. 登录轻量型云主机

摘要:本节介绍了如何登录轻量型云主机

**方式一**

- 1. 登录控制中心;
- 2. 选择"计算 >弹性云主机>轻量型云主机";
- 3. 在轻量型云主机列表中操作字段下点击远程登录。
- 4. 注: VNC 方式登录轻量型云主机时, 需已知其密码, 然后再采用 VNC 方式登录:

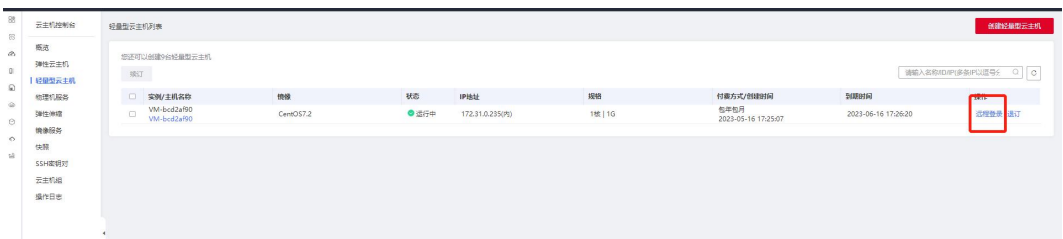

5. 根据界面提示,输入轻量型云主机的账号密码。

### **方式二**

- 1. 登录控制中心;
- 2. 选择"计算 >弹性云主机>轻量型云主机";
- 3. 在轻量型云主机列表页点击主机名称进入详情页。
- 4. 在详情页右上角点击远程登陆按钮
- 5. 注: VNC 方式登录轻量型云主机时, 需已知其密码, 然后再采用 VNC 方式登录:

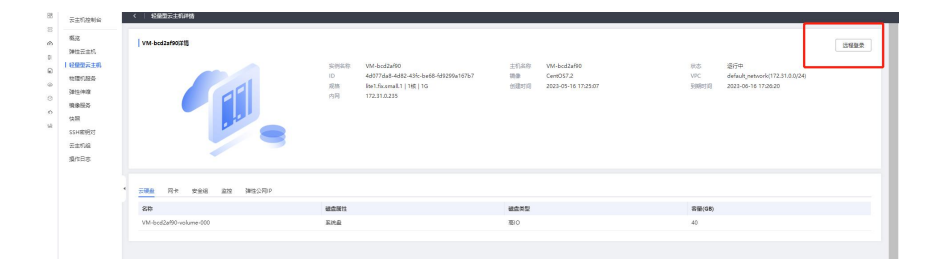

6. 根据界面提示,输入轻量型云主机的账号密码。

# <span id="page-12-0"></span>2.5.初始化数据盘

挂载云硬盘后,需要登录轻量型云主机初始化云硬盘之后云硬盘才可以正常使用。

参照云硬盘-快速入门-[初始化数据盘。](https://www.ctyun.cn/document/10027696/10028394)

# <span id="page-12-1"></span>2.6.查看监控信息

本节介绍了如何查看轻量型云主机的监控信息。

- 1. 登录控制中心;
- 2. 选择"计算 >弹性云主机>轻量型云主机";
- 3. 在轻量型云主机列表页点击主机名称进入详情页;
- 4. 点击监控 tab,查看监控指标。

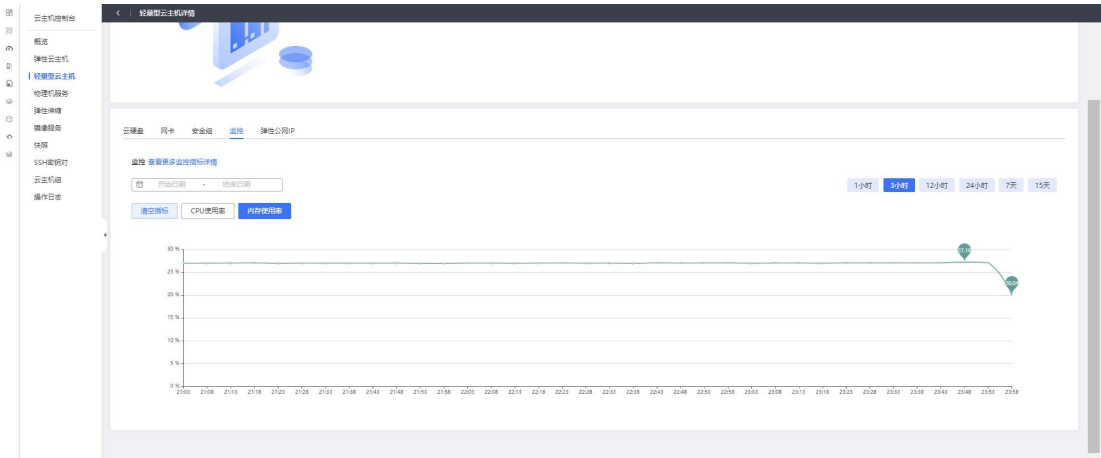

# <span id="page-13-0"></span>2.7.升级轻量型云主机

若当前服务套餐无法满足您业务的需求,可以对服务进行升级操作,增大各资源规格。

- 1. 登陆轻量型云主机控制中心;
- 2. 在主机列表,选择需要关机的轻量型云主机,点击【更多】>【升级】;

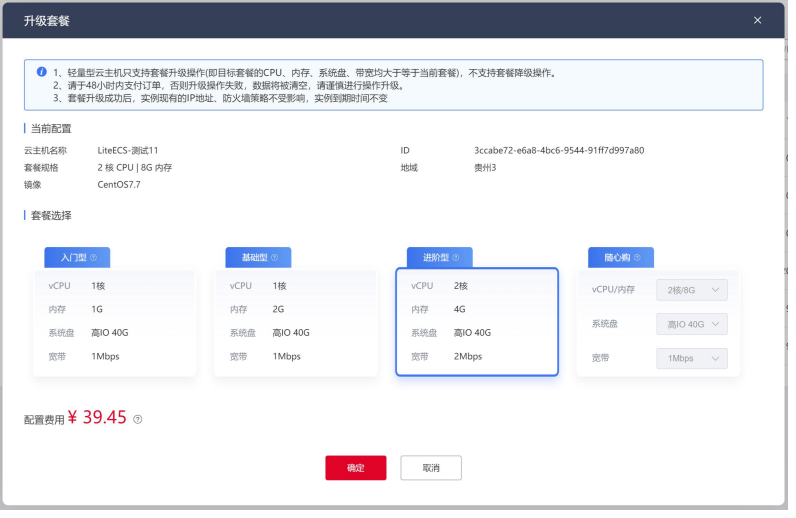

3. 用户可按需选择要升级的固定套餐,也可升级至随心购套餐,灵活搭配套餐内各类

资源;

4. 点击【确认】,完成支付后,即完成升级流程。

注: 升级流程不影响您已有的 IP 地址和防火墙策略; 主机完成升级后处于关机状态, 需用 户手动开启,重启业务。

### <span id="page-14-0"></span>2.8.管理防火墙

防火墙可以对轻量型云主机的网络访问进行控制,每台轻量型云主机的防火墙默认放行 了 22 端口(SSH 服务)、3389 端口(windows 远程登陆)、80 端口(http 端口)、443(https 端口)端口的入方向端口。用户可在此基础上添加其它的防火墙规则,来完善防火墙的安全 设置。

#### **添加规则**

- 1. 登陆轻量型云主机控制中心;
- 2. 点击主机列表,进入主机详情页>点击【防火墙】页签;

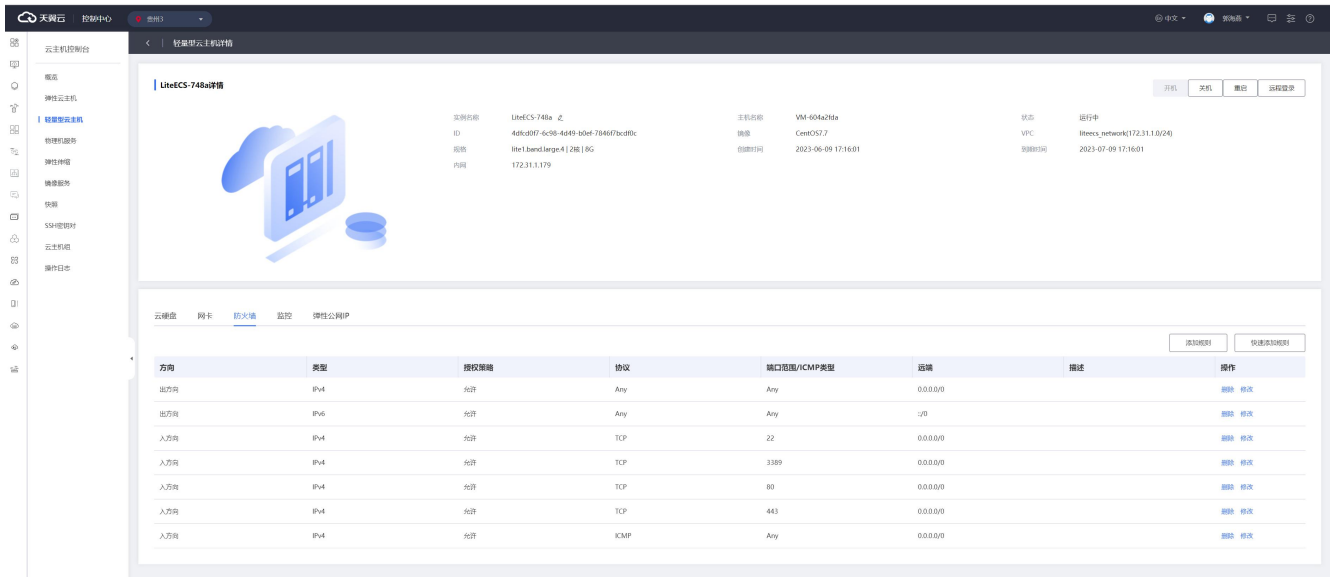

3. 点击【添加规则】,弹出添加弹窗,用户需要按照要求进行填写,字段说明如下:

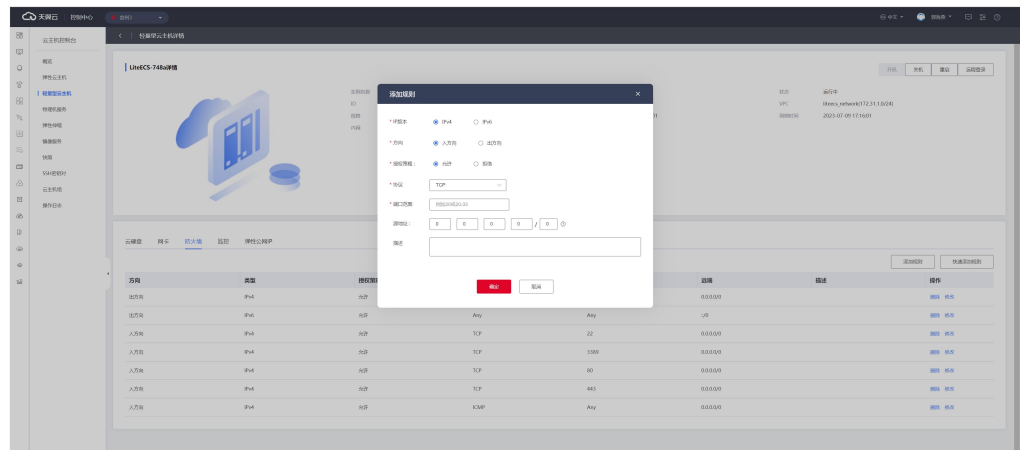

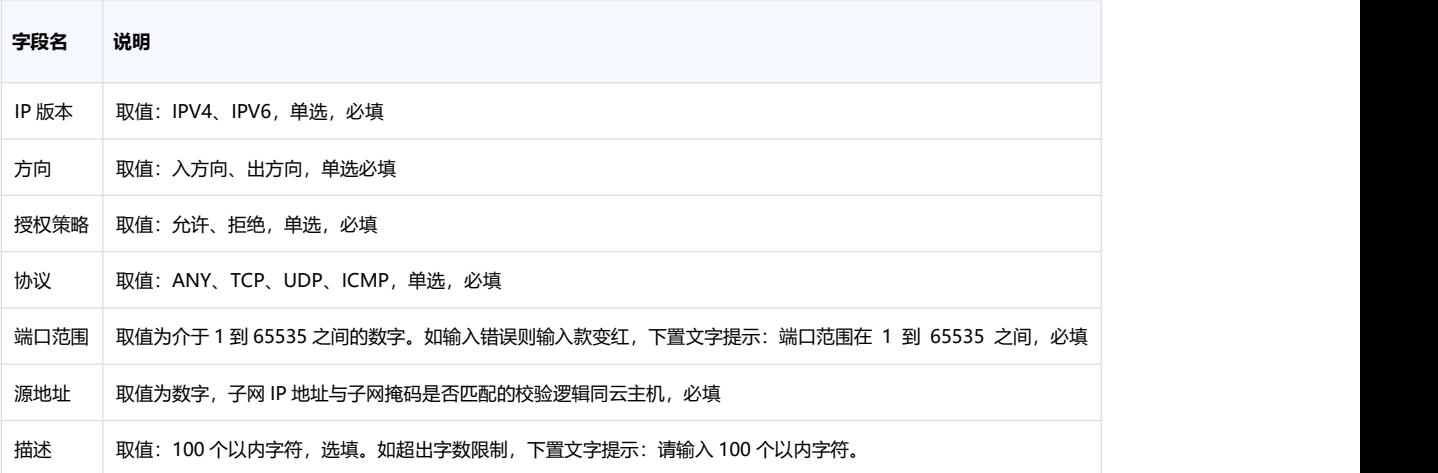

4. 点击【确定】, 即可完成防火墙规则的添加。

#### **快速添加规则**

用户还可以选择快速添加规则操作,更加快捷的完成想要添加的端口。

- 1. 登陆轻量型云主机控制中心;
- 2. 点击主机列表,进入主机详情页>点击【防火墙】页签;
- 3. 点击【快速添加规则】,弹出添加弹窗。快速添加规则操作,已为用户列出了常用 端口,用户可直接根据业务情况进行选择。

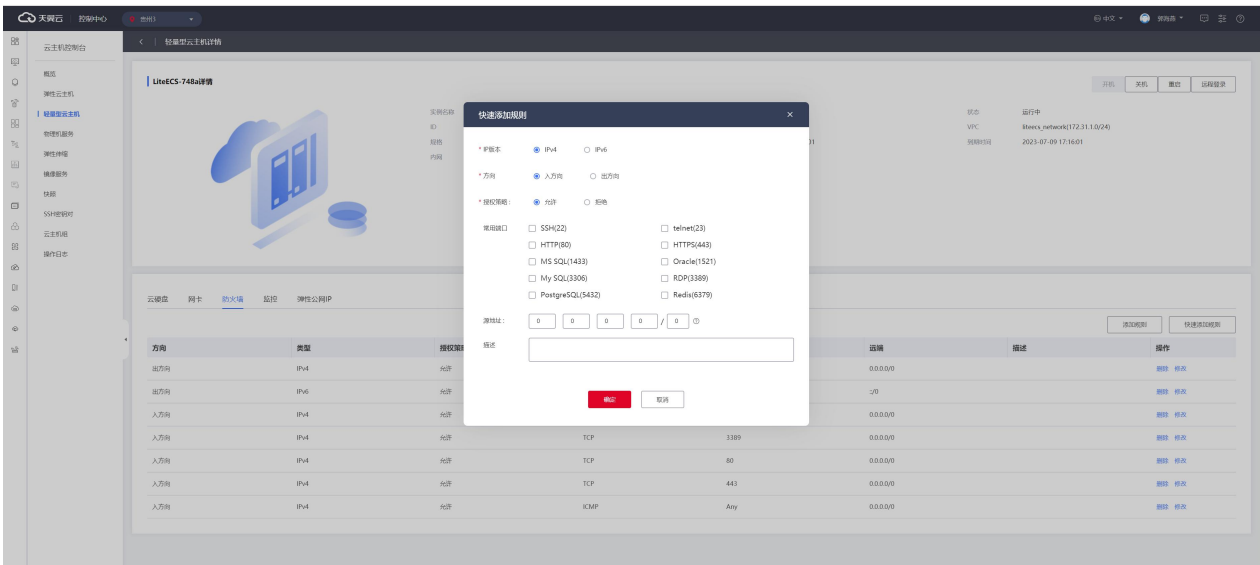

4. 点击【确认】,完成添加功能。

#### **修改规则**

用户还可以选择快速添加规则操作,更加快捷的完成想要添加的端口。

- 1. 登陆轻量型云主机控制中心;
- 2. 点击主机列表,进入主机详情页>点击【防火墙】页签;
- 3. 点击【修改】,弹出规则修改弹窗。用户根据需求对 IP 版本、方向、授权策略、协
	- 议、端口、源地址等配置参数进行修改;

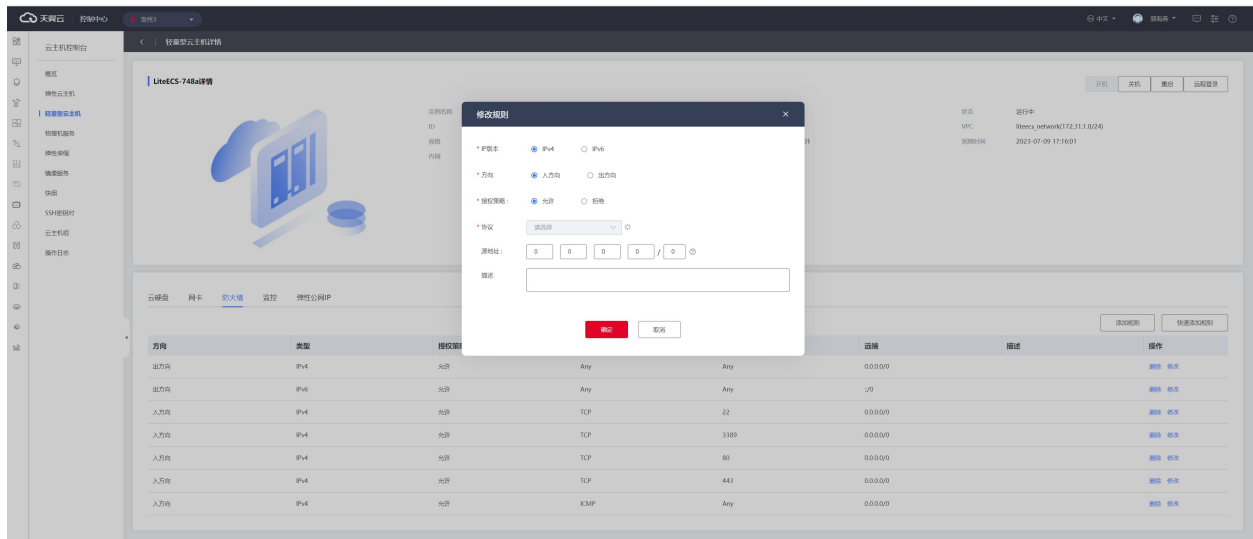

4. 点击【确认】,完成规则修改功能。

#### **删除规则**

用户还可以选择快速添加规则操作,更加快捷的完成想要添加的端口。

- 1. 登陆轻量型云主机控制中心;
- 2. 点击主机列表, 进入主机详情页>点击【防火墙】页签;
- 3. 点击【删除】,弹出删除确认弹窗;

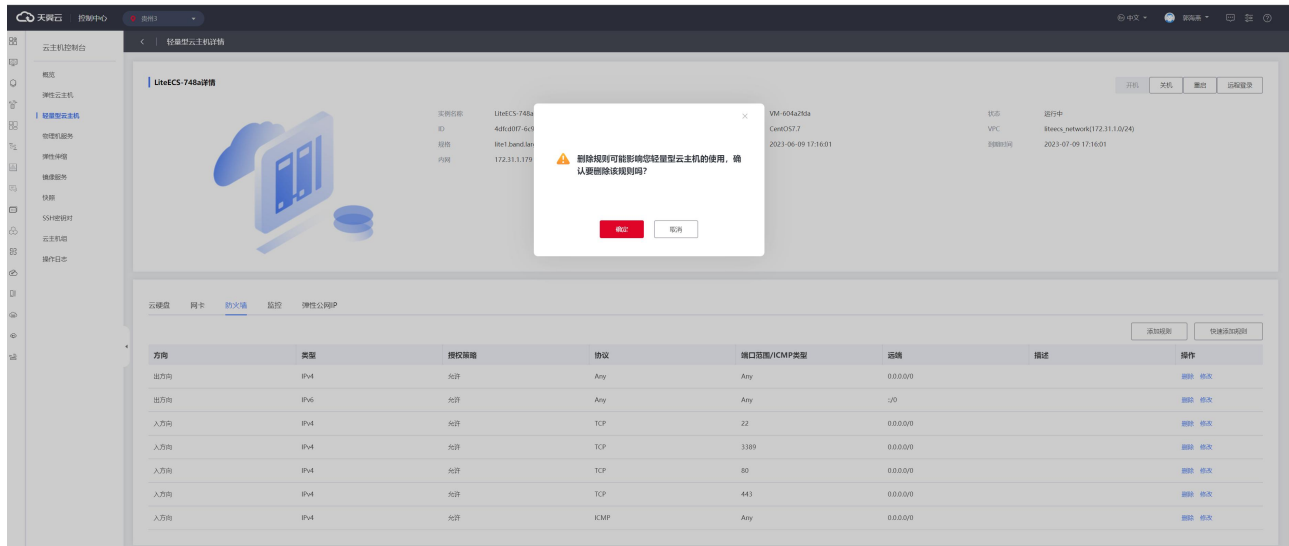

4. 点击【确认】,完成规则删除的功能。

# <span id="page-17-0"></span>3. 常见问题

# <span id="page-17-1"></span>3.1. 计费类

### <span id="page-17-2"></span>Q**:轻量型云主机如何进行计费?**

轻量型云主机的计费项主要为套餐费用,套餐根据用户选择的套餐规格计费,套餐内包 含主机资源、系统盘、公网 IP+独享带宽,详情可查看本产[品【计费说明】](https://www.ctyun.cn/document/10114925/10115664);

数据盘为用户额外选择,非必选项,根据用户选择的数据盘大小累计费用,关于数据盘 费用,用户可参考[云硬盘计费说明。](https://www.ctyun.cn/document/10027696/10028345)

### <span id="page-18-0"></span>Q**:轻量型云主机到期后忘记续费了,会出现什么后果?**

如果您忘记续费,到期当天您的云主机将无法操作,并进入保留期,到期十五天后,将 会删除相关资源,建议您尽快进行手动续费。若资源进入宽限期或保留期后续费,所有资源 续费周期的开始时间为原资源的到期时间(不包括宽限期和保留期)。例如,用户 A 于 2020 年 4 月 1 日订购包月云主机 1 个月,资源于 2020 年 4 月 30 日到期,用户 A 于 2020 年 5 月 10 日续订 1 个月,新的资源到期时间为 5 月 30 日。5 月 1 日-9 日用户所订购资源处于欠费 冻结状态,续订后将需扣除上述欠费时长,因此,建议您在资源到期冻结前及时续订。

# <span id="page-18-1"></span>Q**:轻量型云主机快过期了,我还想继续用,该怎么办?**

<span id="page-18-2"></span>您可以在轻量型云主机列表页,选中某个轻量型云主机,点击列表上方续费进行续订。

# 3.2. 管理类

#### <span id="page-18-3"></span>Q**:支付成功后为什么不能马上看到创建中的轻量型云主机?**

在创建轻量型云主机时,由于系统盘的创建需要少许时间,所以等系统盘创建出来后即可看 到创建中的轻量型云主机。

### <span id="page-18-4"></span>Q**:轻量型云主机相比普通云主机有何区别**?

轻量型云主机与云主机就具有以下几点区别

(1)轻量型云主机更适合轻量级、小型化服务及业务。而云主机可选择规格较多,覆盖业 务场景更加广泛。

(2)轻量型云主机集成了计算、存储、网络三类资源进行售卖,在原本各个资源的价格上 进行了最大折扣,在满足性能需求的前提下,更加经济,性价比更高。

(3) 轻量型云主机在服务配置流程上做减法, 操作简化, 门槛更低, 入门和使用更简单。 集成天翼云云盘、镜像等产品能力,无需跳转产品页面,实现真正一站式管理,后续将配套 应用镜像、应用管理、内网互通、安全防护等功能,全方位护航,助力用户快速搭建应用服 务。